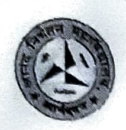

## Maharogi Sewa Saunu, Warora's ANAND NIKETAN COLLEGE

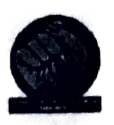

Amandivan,  $\bar{\text{W}}$ arora - 142914 Re-Accredited With 'B++' Grade By NAAC

Recipient of Best College award by Gondwana University Gadchiroli-2020. 

#### ACTIVITY REPORT

Academic Year: 2021-22

Department: Physics

Name of the Activity: Certificate Course on MS-Office

Duration of the Activity: 30Hrs.

Date of the Activity: 20-12-2021 to 30-12-2021

Venue: Physics & IT Lab

Resource Person: Faculty members from Institution.

No. of Participants: 48

Coordinators: Prof. V. S. Dhabarde

Objective: To create awareness about Computer among the students of graduation.

Outcome: After completion of course students are able to perform different tasks with computers.

 $U_{\cdot}$ 

Heaa Department Of Physic. **Anand Nikatan College** Ananuwar.

## Anand Niketan College, Anandwan, Warora Certificate Course on MS-Office

### Course Duration: 30hrs.

Mode of Training: Face to face Instructor led Training/Virtual Training<br>Course Overview: This course covers Basic to Advanced topics of MS Word, MS Excel, MS

PowerPoint and Internet and Emailing.

Course Content

# Module 1:MS WINDOWS, COMPUTER BASICS<br>
Computer Basic, Creating Folder, Paint

- 
- $\Box$  Directories, input units, Output unit
- **Central Processing Units,**
- What is hard ware, what is Soft ware
- $\Box$  Windows short cut keys MS WORD Module 1: Text Basics  $\Box$  Typing the text, Alignment of text
- 
- $\Box$  Editing Text: Cut, Copy, Paste, Select All, Clear
- $\Box$  Find & Replace

### Module 2: Text Formatting and saving file

- New, Open, Close, Save, Save As
- Formatting Text: Font Size, Font Style
- Font Color, Use the Bold, Italic, and Underline
- O Change the Text Case
- $\Box$  Line spacing, Paragraph spacing  $\Box$  Shading text and paragraph
- 
- Working with Tabs and Indents

- Module 3: Working with Objects<br>  $\Box$  Shapes, Clipart and Picture, Word Art, Smart Art
- O Columns and Orderings To Add Columns to a Document
- Change the Order of Objects
- Page Number, Date & Time
- Inserting Text boxes
- $\Box$  Inserting Word art  $\Box$  Inserting symbols
- 
- $\Box$  Inserting Chart

#### Module 4: Header & Footers

- U Inserting custom Header and Footer
- $\Box$  Inserting objects in the header and footer
- O Add section break to a document
- □ Mark Grammar Errors As You Type.<br>□ Setting AutoCorrect Options
- 

#### Module 11: Printing

- $\Box$  Page Setup, Setting margins  $\Box$  Print Preview, Print
- 

#### MS EXCEL

#### Module 12: Introduction to Excel

- Introduction to Excel interface
- Understanding rows and columns, Naming Cells
- $\Box$  Working with excel workbook and sheets

### Module 13:Formatting excel work book:

- New, Open, Close, Save, Save As
- Formatting Text: Font Size, Font Style
- Font Color, Use the Bold, Italic, and Underline
- Wrap text, Merge and Centre
- $\Box$  Currency, Accounting and other formats
- $\Box$  Modifying Columns, Rows & Cells

## Module 14: Perform Calculations with Functións

- Creating Simple Formulas
- Setting up your own formula
- O Date and Time Functions, Financial Functions
- O Logical Functions, Lookup and Reference
- O Functions Mathematical Functions
- Statistical Functions, Text Functions.

## Module 15: Sort and Filter Data with Excel

- Sort and filtering data
- OUsing number filter, Text filter
- $\Box$  Custom filtering
- $\Box$  Removing filters from columns  $\Box$  Conditional formatting
- 

# Module 16: Create Effective Charts to Present Data Visually  $\Box$  Inserting Column, Pie chart etc.<br> $\Box$  Create an effective chart with Chart Tool

- 
- 
- $\Box$  Design, Format, and Layout options  $\Box$  Adding chart title  $\Box$  Changing layouts
- 
- 
- 
- $\Box$  Chart styles  $\Box$  Editing chart data range  $\Box$  Editing data series
- 
- O Changing chart

## Module 17: Analyze Data Using PivotTables and Pivot Charts

- O Understand PivotTables, Create a PivotTable
- Framework Using the PivotTable and PivotChart
- D Create Pivot Chart from pivot Table.
- $\Box$  Inserting slicer
- Creating Calculated fields

#### Module 18: Protecting and Sharing the work book

- $\Box$  Protecting a workbook with a password  $\Box$  Allow user to edit ranges  $\Box$  Track changes
- 
- 
- $\Box$  Working with Comments
- □ Insert Excel Objects and Charts in Word Document and Power point Presentation.

### Module 19: Use Macros to Automate Tasks

- Creating and Recording Macros
- O Assigning Macros to the work sheets
- Saving Macro enabled workbook

- Module 20: Proofing and Printing  $\square$  Page setup, Setting print area, Print titles
- Inserting custom Header and Footer
- $\Box$  Inserting objects in the header and footer
- D Page Setup, Setting margins, Print Preview, Print
- $\square$  Enable back ground error checking
- Setting AutoCorrect Options

#### MS POWERPOINT

### Module 21: Setting Up PowerPoint Environment:

- O New, Open, Close, Save, Save As
- $\Box$  Typing the text, Alignment of text
- 
- $\Box$  Formatting Text: Font Size, Font Style<br> $\Box$  Font Color, Use the Bold, Italic, and Underline
- $\Box$  Cut, Copy, Paste, Select All, Clear text  $\Box$  Find & Replace
- 
- Working with Tabs and Indents

#### Module 22:Creating slides and applying themes

- U Inserting new slide
- Changing layout of slides
- O Duplicating slides
- $\Box$  Copying and pasting slide
- $\Box$  Applying themes to the slide layout  $\Box$  Changing theme color
- 
- D Slide background
- $\Box$  Formatting slide background  $\Box$  Using slide views
- 

#### Module 23: Working with bullets and numbering

#### $\Box$  Multilevel numbering and Bulleting

- O Creating List
- 
- $\Box$  Page bordering<br> $\Box$  Page background<br> $\Box$  Aligning text
- 
- $\Box$  Text directions
- $\Box$  Columns option

#### Module 24: Working with Objects

- □ Shapes, Clipart and Picture, Word Art, Smart Art
- Change the Order of Objects
- $\Box$  Inserting slide header and footer
- □ Inserting Text boxes
- $\Box$  Inserting shapes, using quick styles
- Inserting Word art
- $\Box$  Inserting symbols
- Inserting Chart

#### Module 25: Hyperlinks and Action Buttons

- $\Box$  Inserting Hyperlinks and Action Buttons
- $\Box$  Edit Hyperlinks and Action Button
- Word Art and Shapes

#### Module 26: Working With Movies and Sounds

- $\Box$  Inserting Movie From a Computer File
- O Inserting Audio file
- D Audio Video playback and format options
- $\Box$  Video options, Adjust options
- $\Box$  Reshaping and bordering Video

#### Module 27: Using SmartArt and Tables

- $\Box$  Working with Tables, Table Formatting
- 
- $\Box$  Table Styles  $\Box$  Alignment option
- $\Box$  Merge and split option Converting text to smart art

#### Module 28: Animation and Slide Transition

- Default Animation, Custom Animation
- $\Box$  Modify a Default or Custom Animation
- Reorder Animation Using Transitions
- $\Box$  Apply a Slide Transition, Modifying a
- $\Box$  Transition, Advancing to the Next Slide

## Module 29: Using slide Master

- O Using slide master
- $\Box$  Inserting layout option  $\Box$  Creating custom layout
- 
- $\Box$  Inserting place holders
- D Formatting place holders

## Module 30: Slide show option  $\square$  Start slide show

- 
- $\Box$  Start show from the current slide  $\Box$  Rehearse timing
- 
- $\Box$  Creating custom slide show

# Module 31: Proofing and Printing  $\square$  Check Spelling As You Type  $\square$  Setting AutoCorrect Options  $\square$  Save as video

- 
- 
- 
- Save as JPEG files
- $\square$  Save as PowerPoint Show file
- O Print Preview, Print

- **INTERNET & E-MAIL**<br> $\Box$  What is Internet?, Receiving Incoming Messages
- $\Box$  Sending Outgoing Messages, Email addressing  $\Box$  Email attachments, Browsing, Search engines  $\Box$  Text chatting, Job Searching
- 
- 
- O Downloading video and Music
- $\Box$  Uploading Video or Music, Voice chatting, Webcam Chatting etc.  $\Box$  Introduction to Blogging, Facebook
- 

#### Registration:

#### Fill Google Form

https://forms.gle/YtpQom73HePkUyrK6

## Join WhatsApp Group https://chat.whatsapp.com/ISiok815iUCLP4MMs0812k

Program Certificate Certificate will be issued to Participants by ANC after Successfully Completing the Programme.

For Details: Programme Convener: Shri. V.S.Dhabarde Associate Professor & Head Department of Physics, ANC, Warora.

Programme Coordinator: Dr.Nilesh Ugemuge Mr.Suresh G.Rathod Assistant Professor Department of Physics, ANC, Warora.

Seil,

Heaa Department Of College Anandwa. Denartment Of Physic<sub>2</sub>

## Carbfreak course on MS office will be start from 20th Dee2021.

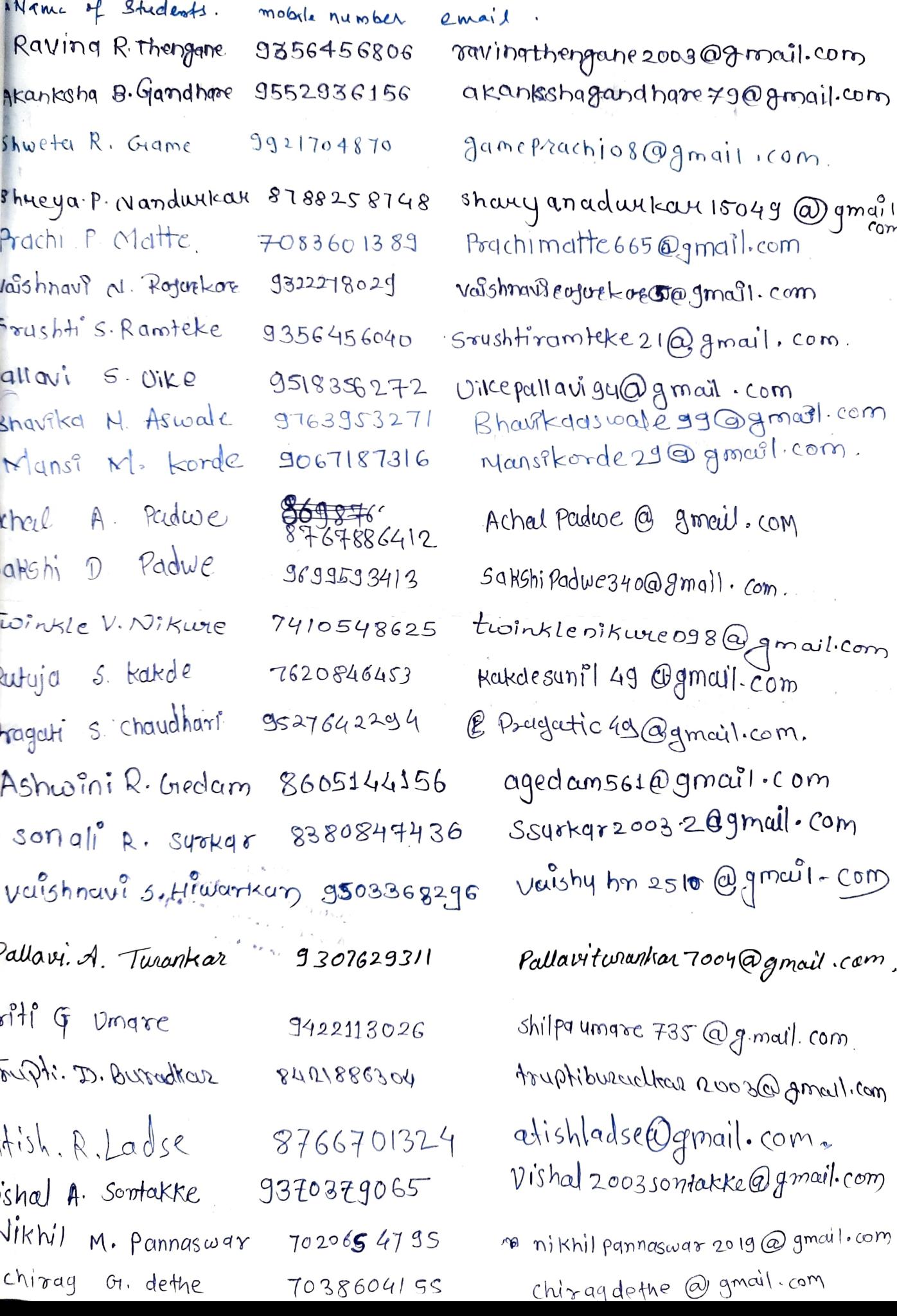

 $26.$ Caran Devrac Dnok Ashish Raju Shongude  $27.$ Rohi + Ramolas Bhaire  $28.$ Kunal Ramkmushna Jambhule 29 ి 0 Rechal sansay Root 81> Satyata Rasendra Daulatropo 82] Gauran Arvind Pendhowkor 39) Sandesh. H. Tortwhou 34 Jash H. Khudsange.<br>38 vifthal m. Jembar ware 367 Gauran. M. Thakre 37J Ritik . R Pochbhai 38 Kshitij B. Barde 39] Jidnyas. V. Ralchurde 40) Promor, G. Pendar Lu amkers P. Gahukur 42) Onkar:U'Ghogar-E 43) Dagesh R Ghodmare<br>443 Akshay D. zode 45] Nitin G. Kalaskar 46] Rohan A. Donge 47) Ritik H. Bhan F 48) Rohit D.Samarth

7559437958 7972415698

orthistichongerale 300 general.com kunaljumbhule@Jmail.com sarilmentos D Smail.com

Jauray Pendronkar 37 @ Jang<br>Sand estitutional 02 @ grady<br>Heuro ykhudsange 03 @ gmail.g viffkaljembadwaegygog<sub>an</sub> gaurav thakre 227 Agmai Eitikpochbhaí 253 @ gmail

Jidnyas Peuchide 18094 onkarefusere 58 @gmuik olageshghodmare@gmuil akshayzode200360 gmail.<sub>(1</sub> nitin kalaskar 254 @gmail. rohandonge 893 @gmail.<br>Gobind 123@gmail cum

Samarthrohit 215 @gm

 $\mathcal{L}^{\text{max}}(\mathcal{L}^{\text{max}})$  , where  $\mathcal{L}^{\text{max}}(\mathcal{L}^{\text{max}})$ 

Read and the second state of the second state of the second state of the second state of the second state of the Head Department Of Physics Anand Niketan College. Ananisura

#### Certificate Course on ''' n  $\epsilon$  start i

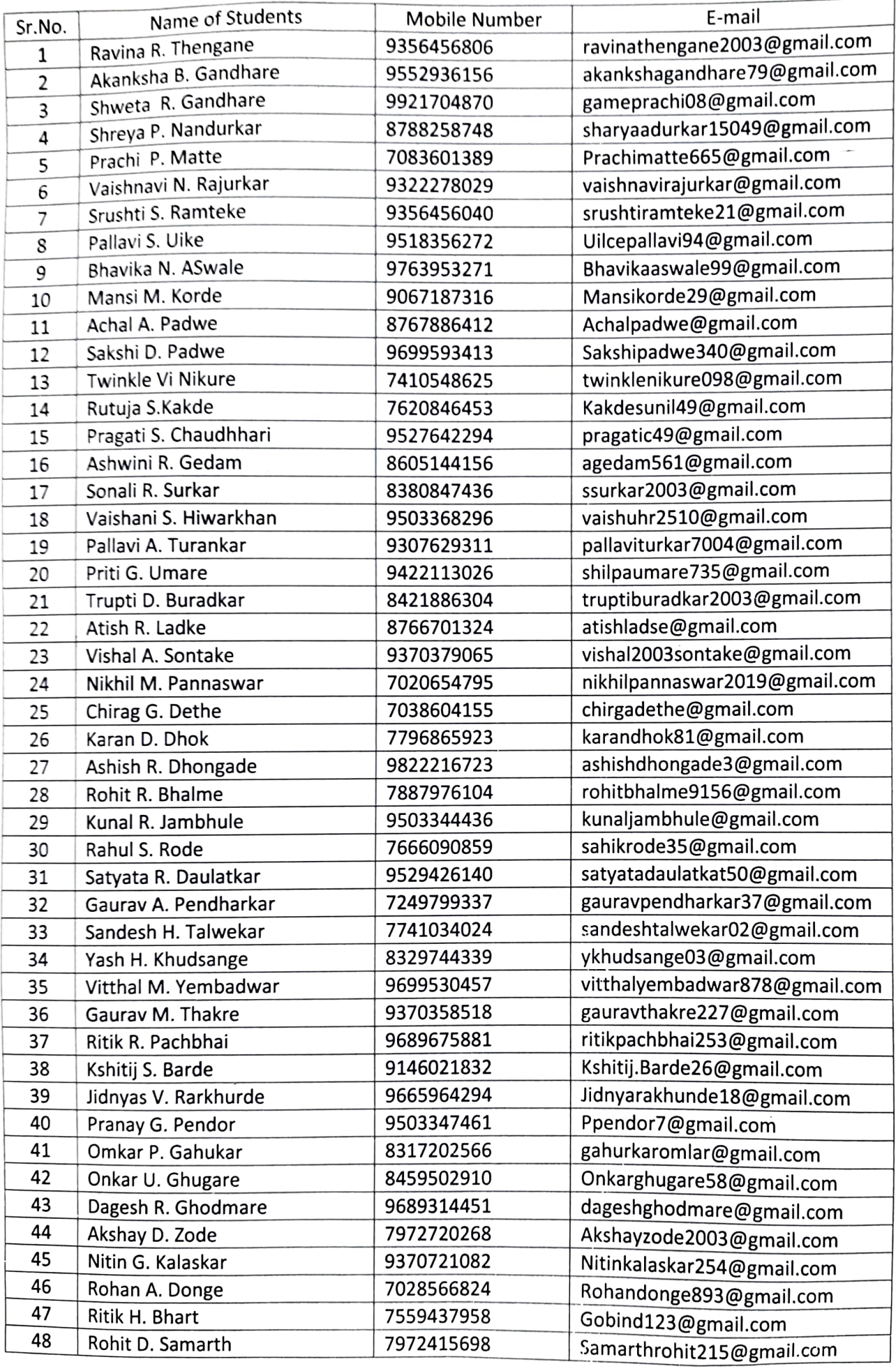

## Anand Niketan College, Warora.

## Department of Physics

# Certificate Course on MS-Office will be start from 20th Dec 2021

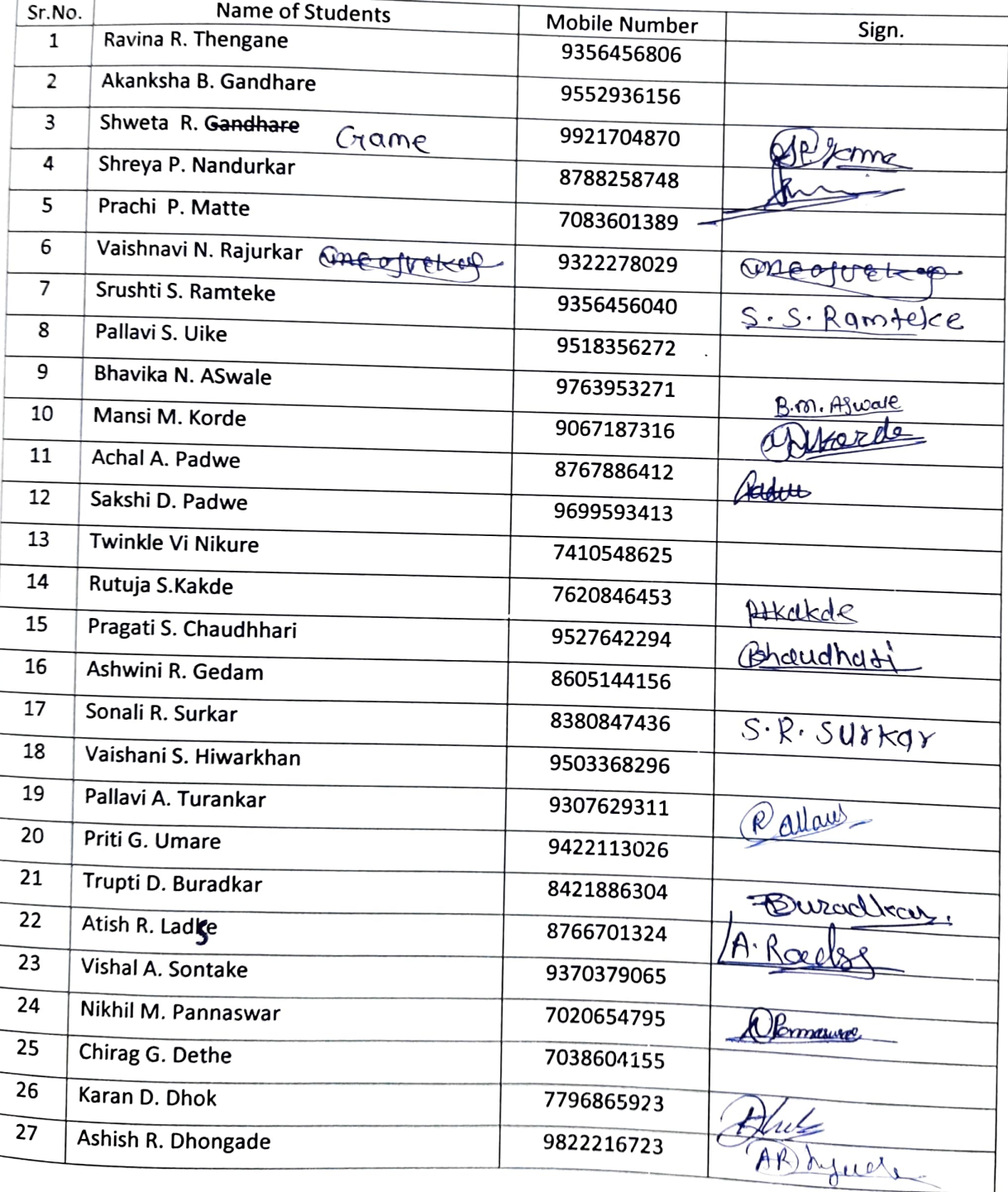

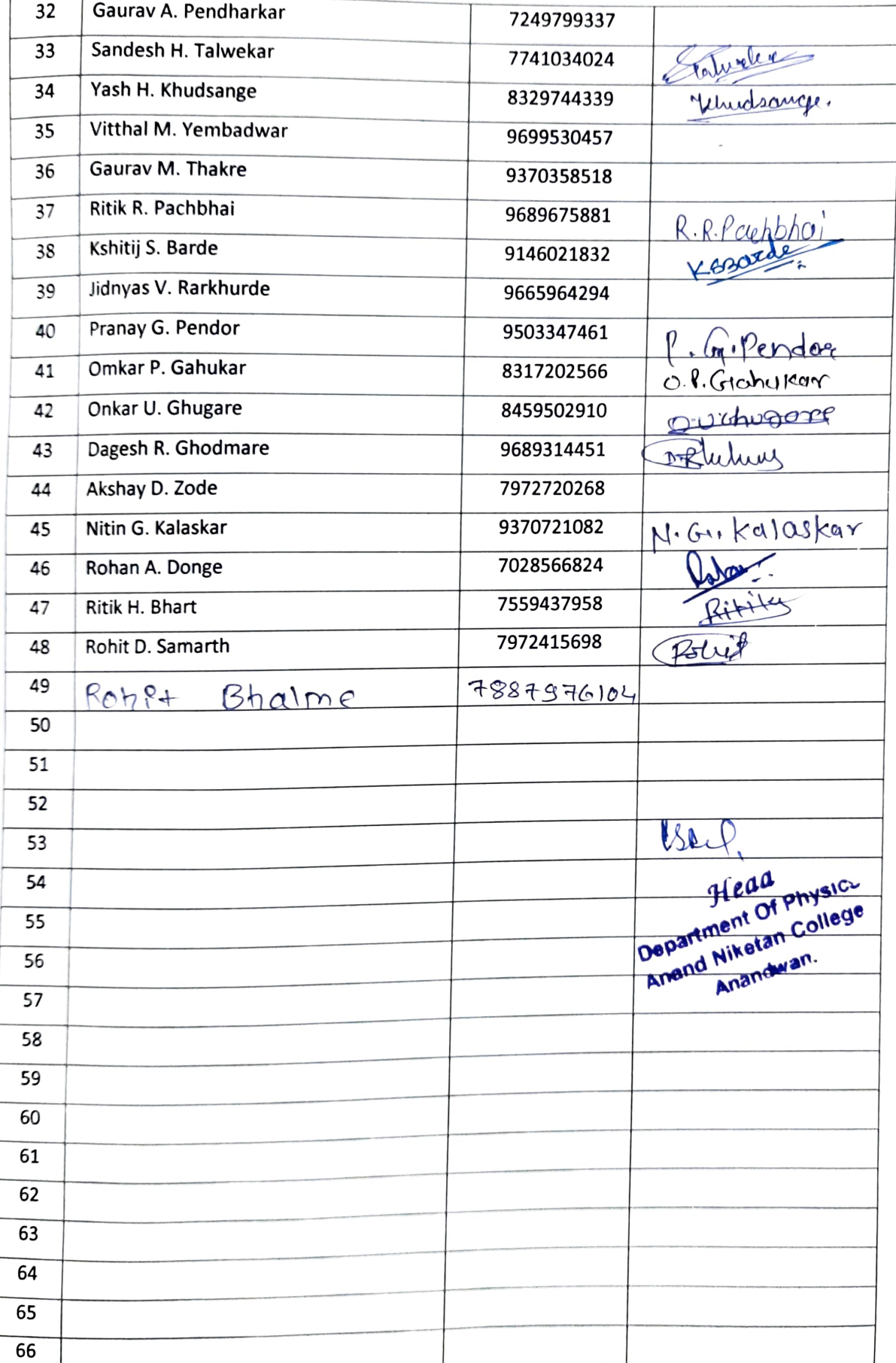